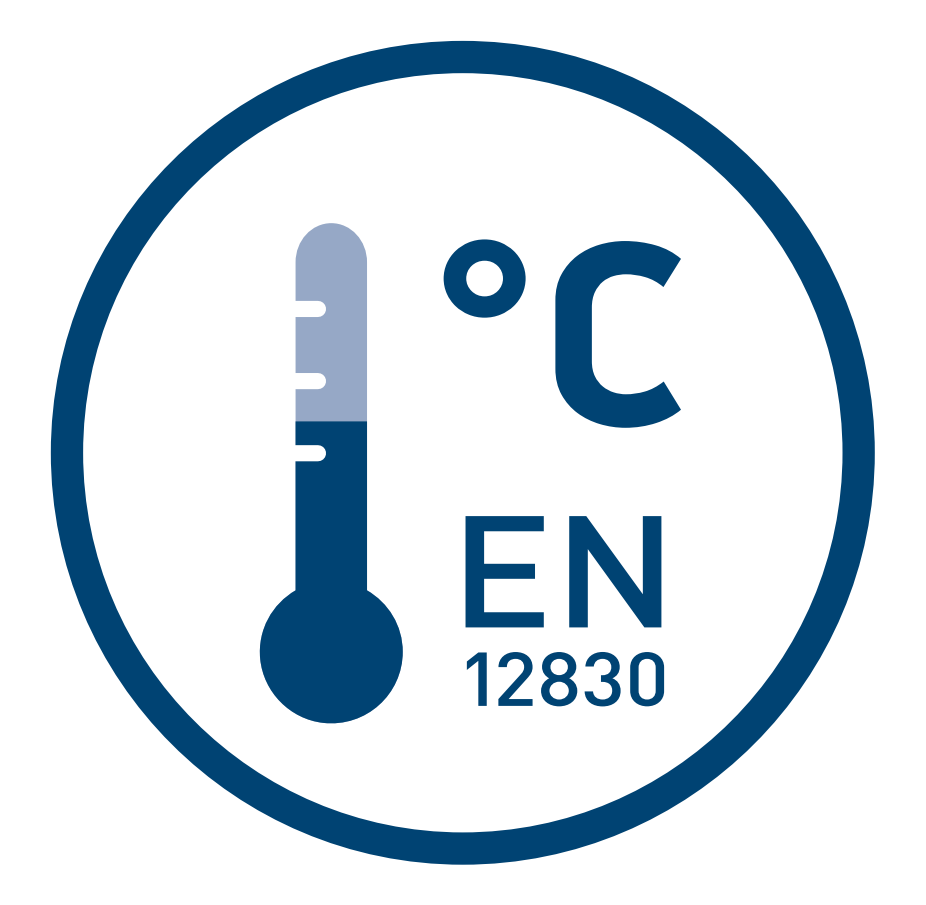

# Einbau- und Bedienungsanleitung

ThermoMonitor und Protokolldrucker

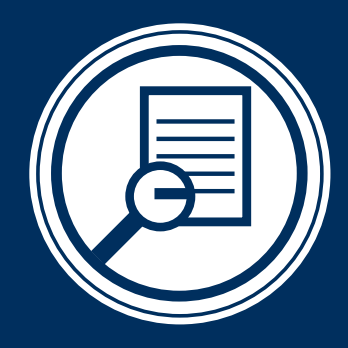

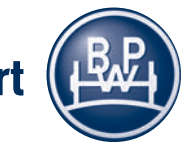

BPW-EA-ThMo 37541701d

we think transport

# Inhaltsverzeichnis

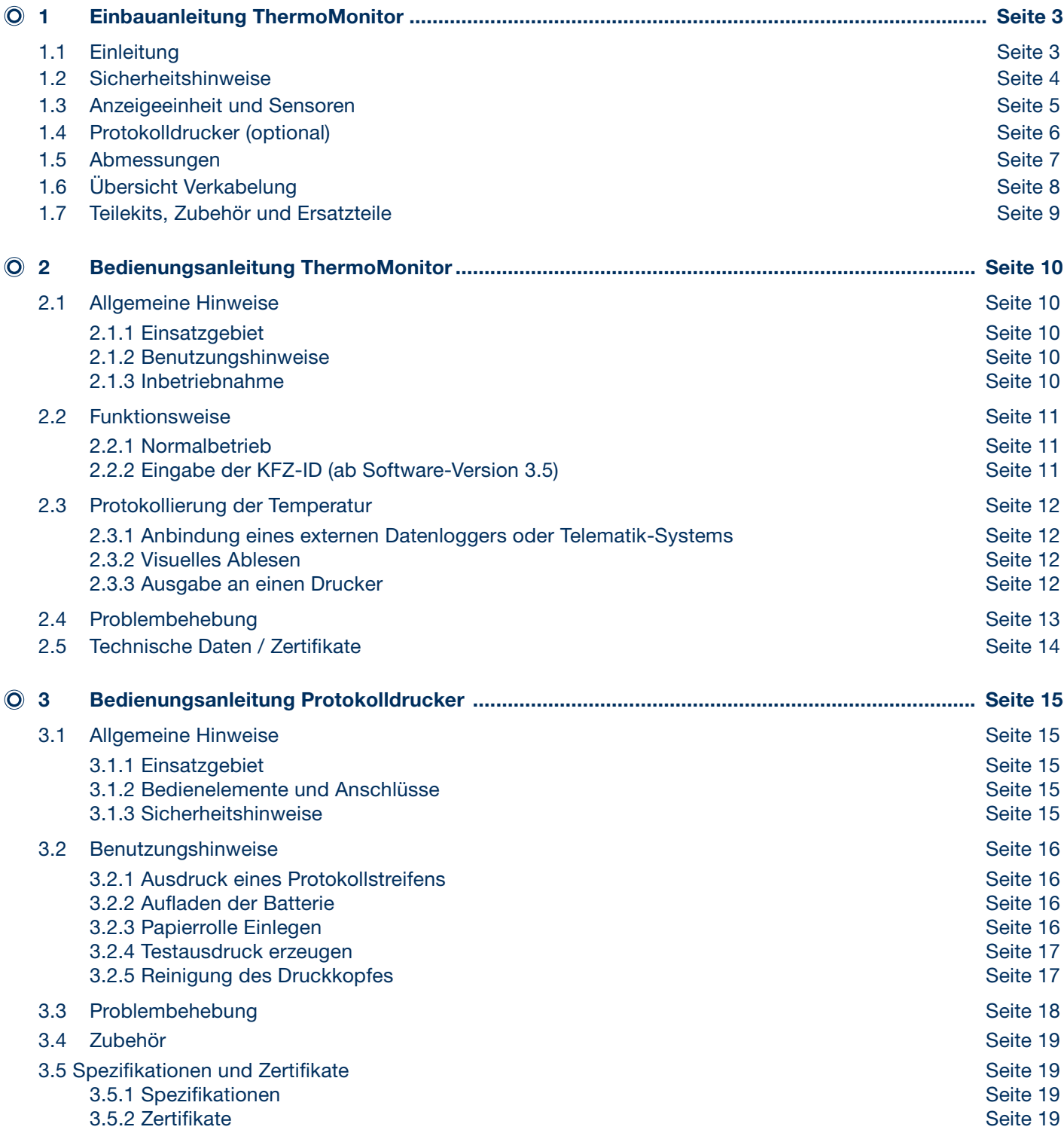

Stand: 01.03.2017

Änderungen vorbehalten.

Die aktuelle Version, sowie weiteres Informationsmaterial, finden Sie auf unserer Internetseite unter www.bpw.de

# Einbauanleitung ThermoMonitor 1 Einleitung 1.1

#### 1.1 Einleitung

#### Mess-System

Das Temperatur-Messsystem ThermoMonitor für thermoisolierte Asphaltmulden dient zur Erfassung der Asphaltmischgut-Temperatur und zur Sicherstellung einer hohen Asphaltqualität während des Transport- und Einbauprozesses.

Es besteht aus der ThermoMonitor Anzeigeeinheit, einem individuell zusammenstellbaren Kabelsatz bestehend aus mehreren Verbindungskabeln und vier Temperatursensoren zur Erfassung der Asphaltmischgut-Temperatur.

4 Stück Pt1000 Sensoren sind für die Messpunkte an der Asphaltmulde vorgesehen. Als Verbindungskabel zwischen den Sensoren und der Anzeigeeinheit dienen zweiadrige Verbindungskabel mit konfektionierten TE AMP Superseal 1.5 Steckverbindern.

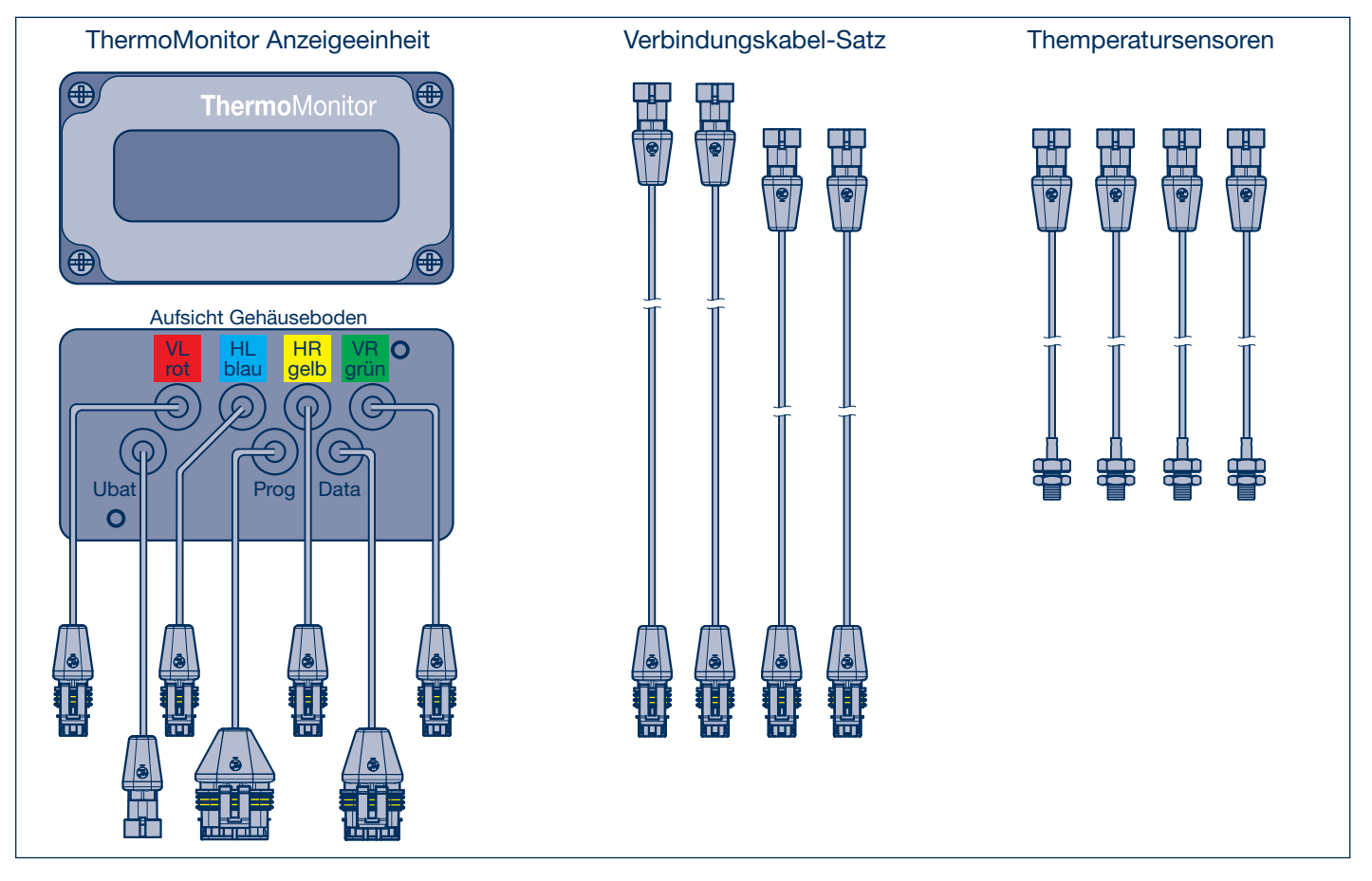

#### Optionales Zubehör

Ein mobiler, bluetoothfähiger Protokolldrucker (BPW Nr.: 02.0130.41.20) dient neben dem Display der Anzeigeeinheit, zur Sicherstellung bzw. Protokollierung der Asphaltmischgut-Temperaturen. Der Protokolldrucker beinhaltet eine Thermopapierrolle und einen LI-Akku incl. KFZ-Ladegerät für 12 / 24 V.

Schnittstellenadapter Bluetooth zum Anschluss an die Datenschnittstelle der Anzeigeeinheit. (BPW Nr.: 02.1819.73.00) Weiteres Zubehör siehe Seite 9.

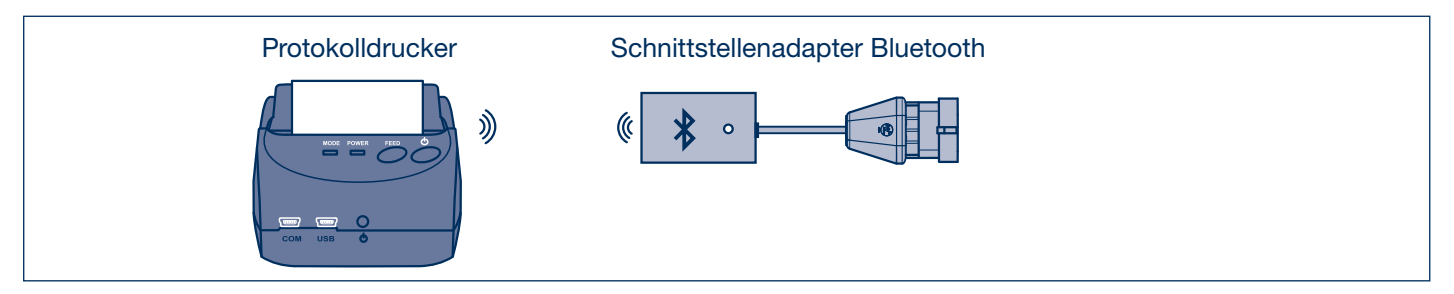

# 1 Einbauanleitung ThermoMonitor

## 1.2 Sicherheitshinweise

#### 1.2 Sicherheitshinweise

Bitte beachten Sie unbedingt die folgenden Sicherheitshinweise, um Personen- oder Sachschäden zu vermeiden!

Das ThermoMonitor System ist ein Informationssystem. Es entbindet aktuell nicht von den gesetzlichen Vorschriften.

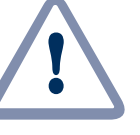

#### Wartungsarbeiten an Nutzfahrzeugen

Beachten Sie die gültigen Sicherheitsvorschriften für Reparatur- und Wartungsarbeiten an Nutzfahrzeugen, insbesondere die Sicherheitsvorkehrungen für das Aufbocken und Sichern des Fahrzeuges.

#### Fachgerechter Einbau

Es wird dringend empfohlen, den Einbau durch eine Fachwerkstatt durchführen zu lassen. Unsachgemäßer Einbau kann zu Schäden am ThermoMonitor System und/oder dem Fahrzeug führen. Beachten Sie auch die Hinweise des Fahrzeugherstellers.

#### **Verletzungsgefahr**

Unsachgemäße Installationen können Sicherheitseinrichtungen unwirksam machen und zu Verkehrsunfällen führen.

#### Befestigungs- / Material- / Isolationsschäden

Bitte beachten Sie, dass durch Bohrungen und unsachgemäße Anbringung Schäden an Systemkomponenten und am Fahrzeug entstehen können. Achten Sie auf ausreichend Baufreiheit. Kabel dürfen nicht unter Spannung stehen, gequetscht oder gescheuert werden. Beschädigte Isolationen können zu Geräteschäden führen.

#### Schäden durch Verpolung oder Kurzschluss

Trennen Sie immer die Batterie, bevor Sie mit den Arbeiten beginnen. Falsch angeschlossene Kabel oder Kurzschluss können zu schwerwiegenden Schäden an den Systemkomponenten führen. Bevor Sie die Batterie trennen, sollten Sie sich informieren, ob beim Wiederanschluss etwaige Probleme auftreten können.

#### Schäden durch falsches Zubehör oder falsche Ersatzteile

Verwenden Sie ausschließlich Originalteile und Kits von BPW Bergische Achsen oder dem Fahrzeughersteller. Verwenden Sie ausschließlich die empfohlenen Werkzeuge, wie sie in den zugehörigen Anweisungen von BPW beschrieben sind.

#### Einfluss auf die Bordelektronik

Die Systemkomponenten sind für den speziellen Einsatz in Fahrzeugen konzipiert und entsprechend abstrahlungssicher. Unsachgemäße Installation kann jedoch die Bordelektronik beeinflussen. Beachten Sie die Hinweise des Fahrzeugherstellers.

#### Weitere Hinweise

- Verwenden Sie immer ein Hochimpedanz-Multifunktionsmessgerät
- Tragen Sie geeignete Schutzkleidung und legen Sie alle Ringe oder Ketten vor der Installation ab
- Wenn möglich, wählen Sie einen trockenen, gut beleuchteten und belüfteten Arbeitsplatz für die Installation
- Achten Sie auf regionale oder nationale Vorschriften
- Achten Sie bei der Verwendung von Befestigungsschrauben auf die richtige Werkstoffpaarung um Kontaktkorrosion zu vermeiden

### Anzeigeeinheit und Sensoren 1.3

#### 1.3 Anzeigeeinheit und Sensoren

#### Kabelverlegung

Sämtliche Kabel sind fest und vibrationsgeschützt zu verlegen. Sie dürfen nicht über scharfe Kanten geführt werden und sind gegen mechanische Beschädigungen zu schützen. Bei der Verlegung ist ein Mindestbiegeradius von 80 mm unbedingt einzuhalten. Auf alle nicht benutzen Stecker sind geeignete wasserdichte (IP67) Schutzkappen aufzustecken. Sämtliche Stecker sind aus der Produktreihe TE AMP Superseal 1.5.

#### Einbau Anzeigeeinheit

Die ThermoMonitor Anzeigeeinheit wird vorzugsweise am Rahmen des Kippmulden-Fahrgestells von außen sichtbar festgeschraubt, sodass die Anzeige frei zugänglich ablesbar ist und sich die Kabelanschlüsse innerhalb des Leiterrahmens befinden. Die Befestigung erfolgt über 2 Schrauben M 4, die mit Schraubensicherung (z.B. Loctite mittelfest) gegen Herausfallen gesichert werden müssen (Drehmoment 0,4 - 0,5 Nm).

Zur Stromversorgung wird die Anzeigeeinheit an das 24 V Bordnetz angeschlossen.

Die Steckerbelegung ist: PIN1 Batterie+ / PIN2 Masse

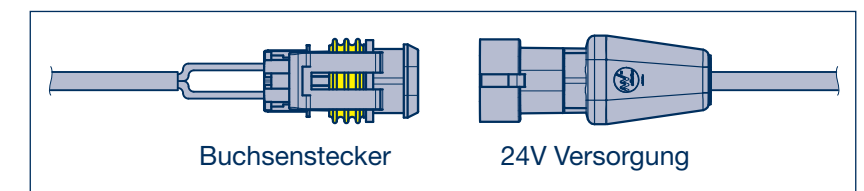

Ggf. ist es sinnvoll einen separaten Schalter für die Inbetriebnahme des ThermoMonitor zu installieren.

#### Sensoren

Die Pt1000-Sensoren verfügen über ein M 8-Gewinde und werden in Muttern eingeschraubt (Drehmoment 10 Nm), die an der Außenseite der Kippmulde aufgeschweißt sind. Die Mutter muss eine Gewindelänge von 12 mm haben, und auf der Sensorseite mit einer Fase von 2 x 45° versehen sein. Zum besseren Wärmekontakt wird die Verwendung einer Wärmeleitpaste zwischen Sensor und Kippmuldenwand empfohlen. Die Sensoren sind mit einem kurzen temperaturfesten Kabel versehen, an dessen Ende ein Stecker zur Verbindung mit dem Anzeigeeinheit angebracht ist. Die Steckverbindung muss außerhalb der Wärmedämmung liegen und an geschützter Stelle fixiert werden. Die Temperatur an der Steckverbindung darf 85 °C nicht überschreiten.

#### Verbindungskabel

Die Verbindungskabel sind zwischen Sensoren und Anzeigeeinheit so zu verlegen, dass sie vor Temperaturen über 85° C geschützt sind. Zur eindeutigen Zuordnung der Messpunkte sind die Kabelenden der Verbindungskabel und die Sensoreingänge an der Anzeigeeinheit eindeutig zu markieren. Die Kabelbelegung ist der Aufsicht Gehäuseboden auf Seite 7 zu entnehmen. Die Verbindungskabel sind in mehreren Längen erhältlich (4 m; 7,5 m; 10 m). Einzelne Verbindungskabel können am Kabelende des Buchsensteckers gekürzt werden. Hierfür wird das Buchsenstecker Set 2-polig (BPW Nr.: 02.3713.22.00) benötigt. Das Verlängern der Kabel durch zusammenstecken verschiedener Verbindungskabel ist bis zu einer Gesamtlänge von 14 m möglich. Eine Verlängerung darüber hinaus wird seitens BPW nicht empfohlen. Bei Modifi kationen am Gesamtsystem z.B. durch Kürzung der Verbindungskabel erlischt die Gewährleistung.

Erhältliche Verbindungskabel:

Verbindungskabel Sensor / Anzeigeeinheit 10 m - BPW Nr.: 02.1819.84.00 Verbindungskabel Sensor / Anzeigeeinheit 7,5 m - BPW Nr.: 02.1819.85.00 Verbindungskabel Sensor / Anzeigeeinheit 4,0 m - BPW Nr.: 02.1819.86.00

# 1 Einbauanleitung ThermoMonitor

# 1.4 Protokolldrucker (optional)

#### 1.4 Zubehör

#### ThermoMonitor Schnittstellenadapter Bluetooth

Der Schnittstellenadapter Bluetooth wird an die Datenschnittstelle der Anzeigeeinheit angesteckt und in der Nähe der Anzeigeeinheit ebenfalls am Rahmen befestigt. Die Befestigung erfolgt über eine Schraube M 4, die mit Schraubensicherung (z.B. Loctite mittelfest) gegen Herausfallen gesichert werden muss (Drehmoment 0,2 - 0,3 Nm).

Der Schnittstellenadapter Bluetooth für den Protokolldrucker wird von der Anzeigeeinheit aus mit Strom versorgt. Wenn die Anzeigeeinheit eingeschaltet ist, ist auch der Bluetoothadapter aktiv und sucht nach passenden Geräten zur Herstellung einer Funkverbindung.

Ggf. ist eine Sichtverbindung des Schnittstellenadapter Bluetooth zur Seite des Fahrzeugs notwendig um die Bluetooth-Funkverbindung zum mobilen Drucker zu erleichtern.

#### Protokolldrucker (Thermodrucker)

Der Protokolldrucker ist akkubetrieben und kann somit kabellos eingesetzt werden. Zum Laden des Akkus wird das mitgelieferte Ladekabel zuerst in eine Bordspannungssteckdose (12 - 24 V) gesteckt und danach mit dem Drucker verbunden.

### Abmessungen 1.5

#### 1.5 Abmessungen

#### ThermoMonitor Anzeigeeinheit

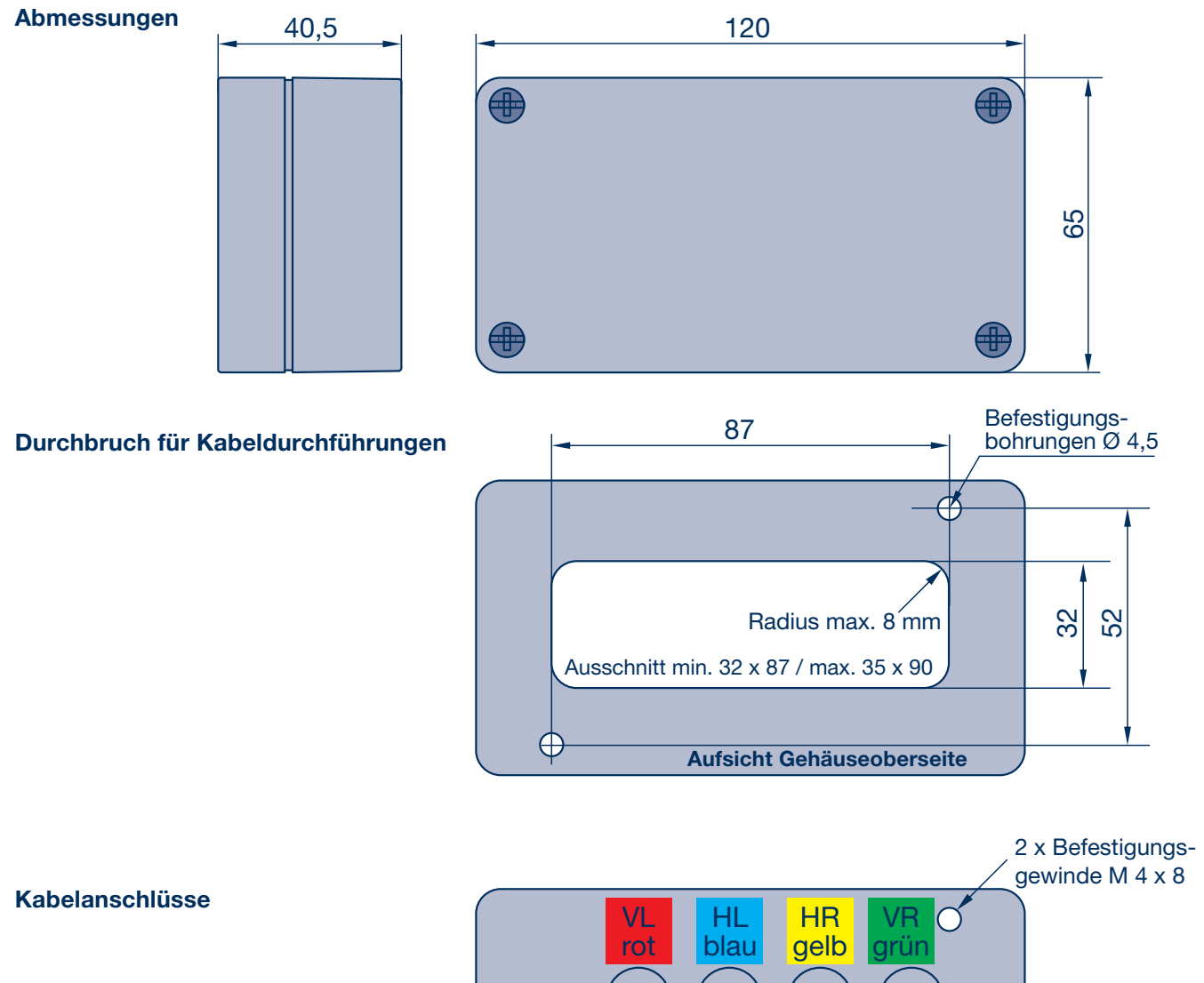

ThermoMonitor Schnittstellenadapter Bluetooth

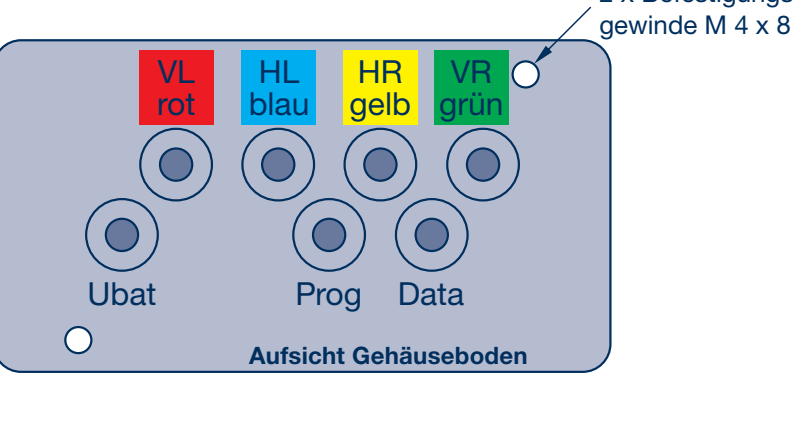

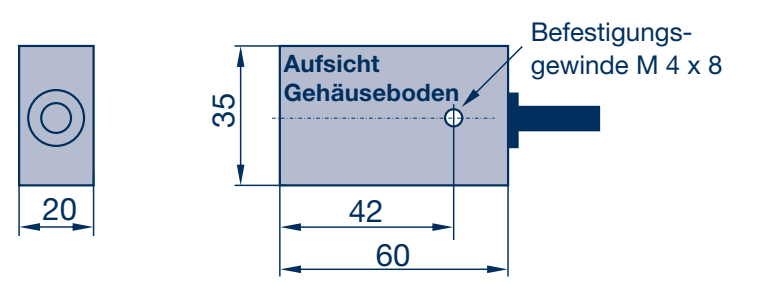

# 1 Einbauanleitung ThermoMonitor

# 1.6 Übersicht Verkabelung

### 1.6 Übersicht Verkabelung

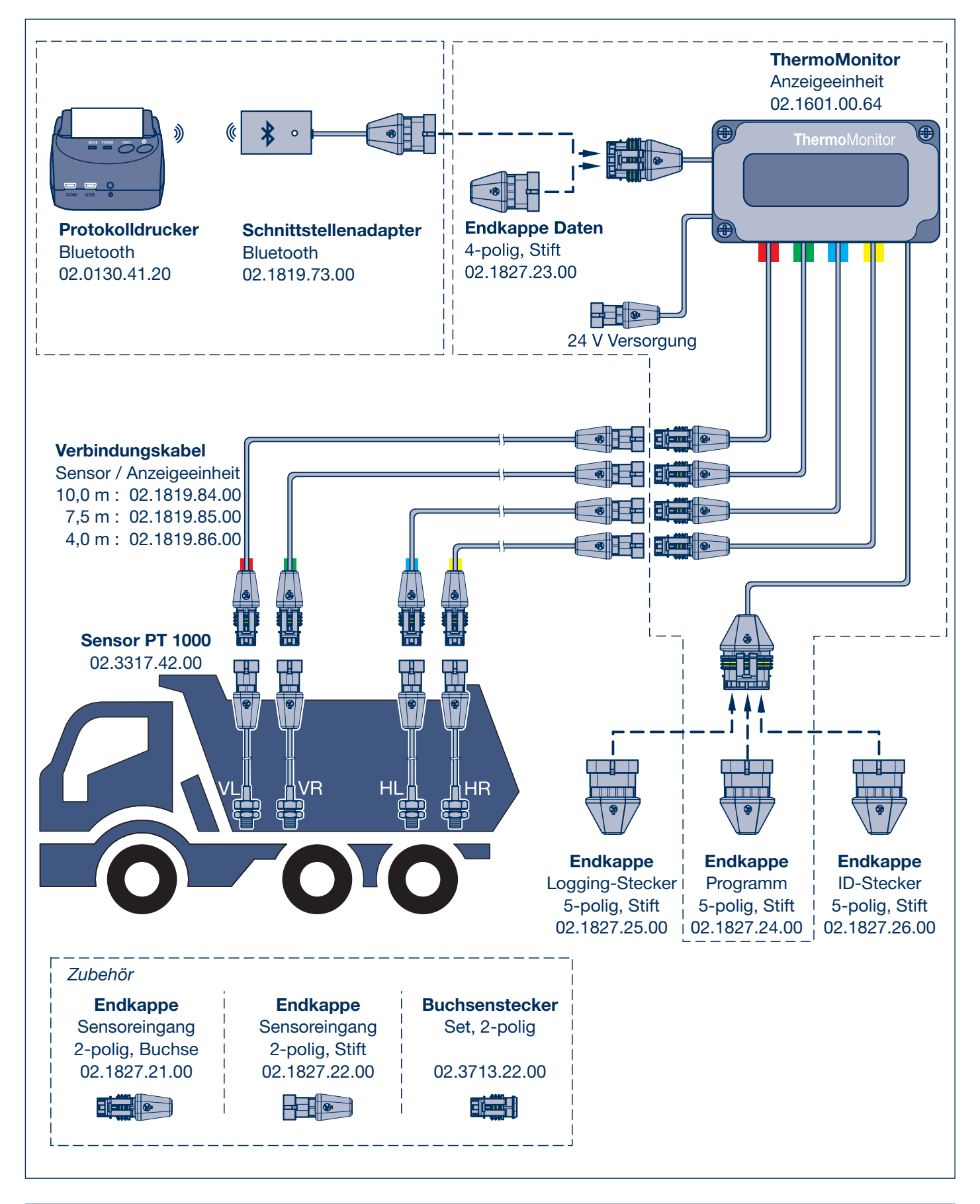

# Teilekits, Zubehör und Ersatzteile 1.7

### 1.7 Teilekits, Zubehör und Ersatzteile

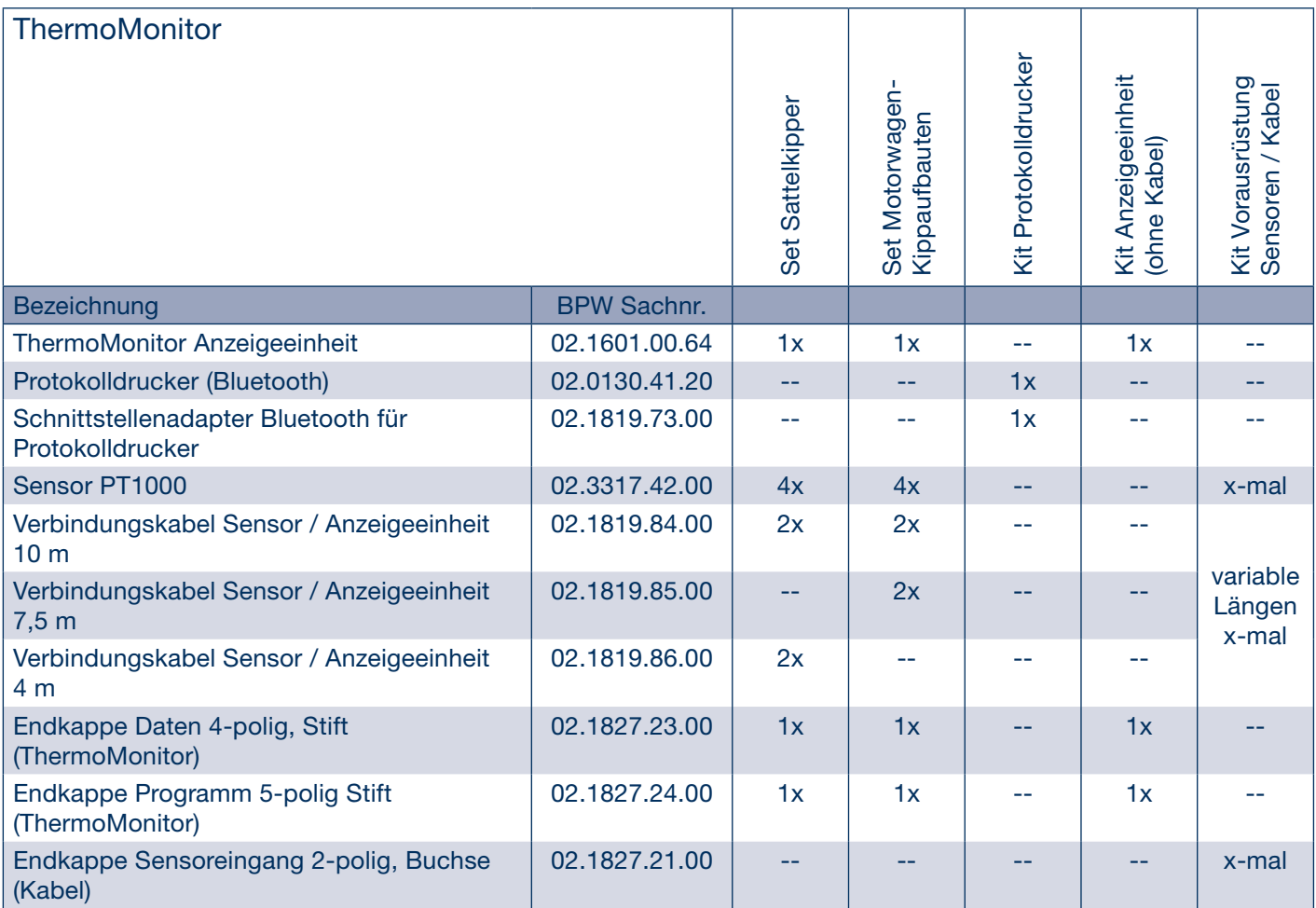

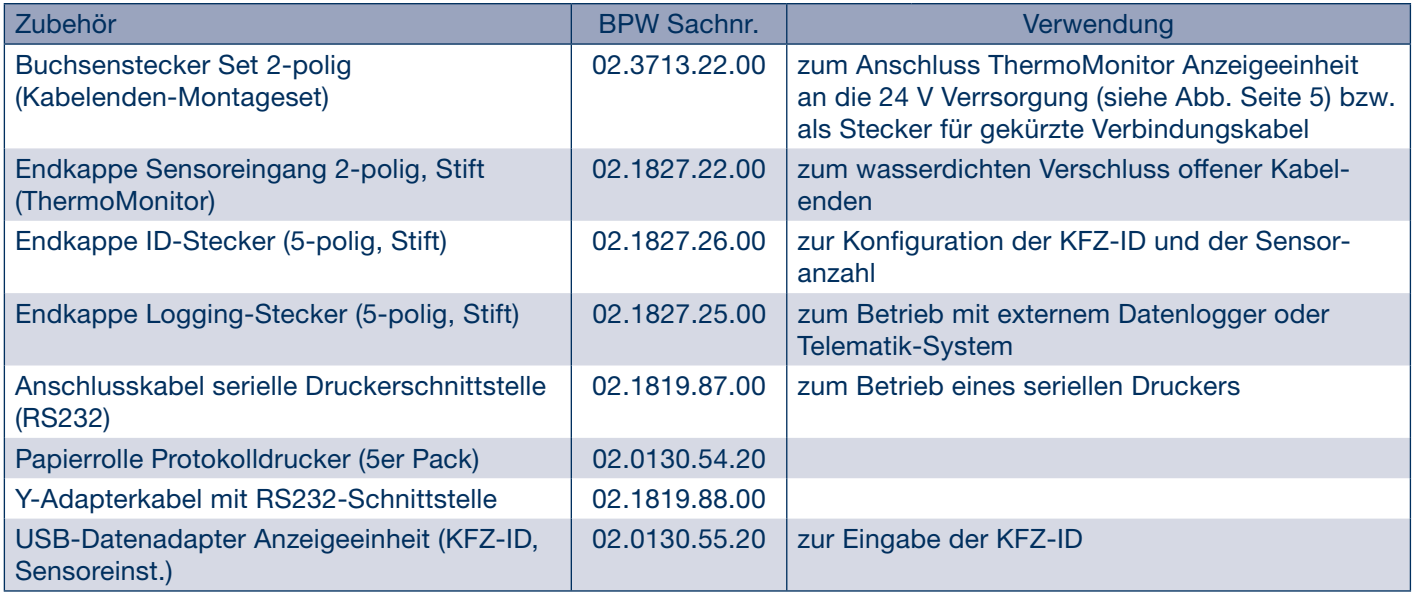

# 2 Bedienungsanleitung ThermoMonitor

### 2.1 Allgemeine Hinweise

#### 2.1 Allgemeine Hinweise

#### 2.1.1 Einsatzgebiet

Der ThermoMonitor ist ein Gerät zur Messung und Anzeige von bis zu 4 externen Temperaturen sowie der Modultemperatur. Er ist für den Einsatz an thermoisolierten Asphaltkippern vorgesehen. Das System eignet sich zur Neuausrüstung und zur Nachrüstung von Fahrzeugen. Aufgrund seines modularen Aufbaus kann jederzeit eine erweitere Funktionalität nachgerüstet werden.

#### 2.1.2 Benutzungshinweise

- Betreiben Sie den ThermoMonitor nur im erlaubten Bereich der Eingangsspannung 18 32 V.
- Reinigen Sie das Gerät nur mit einem angefeuchteten weichen Tuch oder Schwamm, um Kratzer am Anzeige fenster zu vermeiden.
- Verwenden Sie keine Hochdruckreiniger zur Reinigung des Geräts, da sonst Wasser unter den Gehäusedeckel eindringen und die Elektronik beschädigen kann.
- Vermeiden Sie Verschmutzung durch Dieselkraftstoff und Öle. Bei intensiver Verschmutzung reinigen Sie das Gehäuse mit einem weichen, mit Benzin benetzten Tuch.
- Verschließen Sie nicht benutzte Kabelenden mit geeigneten wasserdichten (IP67) Abdeckungen, um Schäden durch eindringendes Wasser zu vermeiden.

#### 2.1.3 Inbetriebnahme

Vor der Inbetriebnahme ist sicherzustellen, dass alle Leitungen ordnungsgemäß verlegt und an den ThermoMonitor angeschlossen sind. Nicht benutzte Ein- oder Ausgänge des Anzeigegeräts sind mit geeigneten Endkappen wasserdicht (IP67) zu verschließen. Durch Anlegen der Versorgungsspannung wird das Gerät eingeschaltet.

#### Funktionsweise 2.2

#### 2.2 Funktionsweise

#### 2.2.1 Normalbetrieb

Die Bedienung erfordert keine speziellen Kenntnisse über das System. Es sind keine Bedienelemente am Anzeigegerät angebracht. Zum Ausdrucken eines Protokollstreifens genügt es, den als Zubehör erhältlichen Drucker einzuschalten.

Nach dem Einschalten des ThermoMonitor werden nacheinander die Seriennummer, die Firmware-Version und die eindeutige Geräte-ID angezeigt. Danach beginnt das Gerät die Temperaturen zu messen und anzuzeigen.

In der oberen Zeile des zweizeiligen Displays wird die gemittelte Temperatur angezeigt. In der unteren Zeile werden links abwechselnd die einzelnen Temperaturwerte an den bis zu vier Messpunkten und die Modultemperatur angezeigt, rechts die seit der Beladung mit heißem Asphalt vergangene Zeit in Stunden:Minuten.

Die Belade- und Entlade-Zeitpunkte werden dabei über den gemessenen Temperaturverlauf automatisch erkannt. Wird die gemessene Temperatur 80°C überschritten, wird davon ausgegangen, dass eine Beladung erfolgt ist, und die Zeitmessung wird gestartet. Dadurch ist ein manuelles Startsignal beim Beladen nicht notwendig. Bei laufender Messung erscheint rechts in der oberen Display-Zeile ein Uhrensymbol.

Wird die Temperatur von 80°C wieder unterschritten, wird davon ausgegangen, dass entladen wurde, die Zeitanzeige wird angehalten und das Uhrensymbol verschwindet, bis eine neue Beladung erfolgt.

Achtung!

 Die seit der Beladung vergangene Zeit wird nur dann korrekt angezeigt, wenn der ThermoMonitor in diesem Zeitraum ununterbrochen in Betrieb ist. Wird das Gerät zwischenzeitlich ausgeschaltet, z.B. wenn die Versorgung über das Zündschloss gesteuert wird, fehlen diese Zeiten bei der angezeigten Gesamtzeit.

#### 2.2.2 Eingabe der KFZ-ID (ab Software-Version 3.5)

Zur Eingabe einer 16-stelligen KFZ-ID wird vor dem Einschalten des ThermoMonitor eine Endkappe ID-Stecker (BPW Nr.: 02.1827.26.00) an die Programmierschnittstelle gesteckt.

Die Datenschnittstelle wird über einen ThermoMonitor Data-USB-Adapter mit einer USB-Schnittstelle eines PC verbunden. Über ein COM-Schnittstellenprogramm (z.B. HTERM http://www.der-hammer.info/terminal/) wird eine Verbindung zur UART-Schnittstelle des ThermoMonitor hergestellt.

(Schnittstellenparameter: Baudrate 9600 bd/sec; 8 Databit; 1 Stopbit; kein Paritybit betragen, Newline: LF)

Nach dem Einschalten erscheint in der zweiten Display-Zeile der Text "KFZ-ID eingeben". Geben Sie im COM-Schnittstellenprogramm die gewünschte Zeichenkette (maximal 16 Zeichen) ein. Als Endzeichen muss ein einfaches LF (line feed) stehen (s. Schnittstellenparameter).

Die neue KFZ-ID wird angezeigt. Sollte die Eingabe fehlerhaft sein, schalten Sie das ThermoMonitor aus und wieder ein, und geben Sie die ID erneut ein.

Um in den Normalbetrieb zurückzugelangen, entfernen Sie die Endkappe ID-Stecker von der Programmierschnittstelle und stecken Sie wahlweise eine wasserdichte Endkappe Programm (BPW Nr.: 02.1827.24.00) oder eine Endkappe LogStecker (BPW Nr.: 02.1827.25.00) auf.

# 2 Bedienungsanleitung ThermoMonitor

### 2.3 Protokollierung der Temperatur

#### 2.3 Protokollierung der Temperatur

#### 2.3.1 Anbindung eines externen Datenloggers oder Telematik-Systems

Über die digitale Datenschnittstelle des ThermoMonitor werden alle 60 Sekunden die gemessenen Temperaturwerte ausgegeben. Diese können mit einem externen Datenlogger oder einem beliebigen Telematik-System empfangen und aufbereitet werden. Um diesen Modus einzuschalten, wird eine spezielle Endkappe Logging-Stecker (BPW Nr.: 02.1827.25.00) an die Programmierschnittstelle gesteckt.

#### 2.3.2 Visuelles Ablesen

Die mittlere Temperatur und die Einzelwerte der Sensoren werden vor dem Entladen abgelesen und von Hand in ein Protokoll-Formular eingetragen.

#### 2.3.3 Ausgabe an einen Drucker

Die aktuellen Temperaturwerte werden vor dem Entladen an einen als Zubehör erhältlichen Drucker ausgegeben und als Protokoll an den Lieferschein angehängt. Die Anbindung des Druckers erfolgt über die digitale Datenschnittstelle.

#### Anschluss über den Schnittstellenadapter Bluetooth

Der Schnittstellenadapter Bluetooth wird mit dem 4-poligen Schnittstellenstecker an die Datenschnittstelle des ThermoMonitor angeschlossen. Er kann dauerhaft angeschlossen bleiben.

Der Drucker wird in der Nähe des Schnittstellenadapters Bluetooth eingeschaltet. Einige Sekunden danach wird einmalig ein Protokollstreifen ausgedruckt. Nach dem Ausdruck wird der Drucker wieder ausgeschaltet.

Gelegentlich kommt es vor, dass sich im Datenspeicher des Bluetooth-Moduls noch Daten befinden, die nicht gedruckt worden sind. In diesem Fall werden diese Daten nach dem Einschalten des Druckers zuerst ausgedruckt, bevor der gewünschte Protokollstreifen erscheint.

Bitte beachten Sie weitere Hinweise in der Bedienungsanleitung für den Protokolldrucker.

#### Problembehebung 2.4

#### 2.4 Problembehebung

Einige Funktionsstörungen des ThermoMonitor können in der Regel selbst behoben werden. Sollte dies nicht gelingen, senden Sie das Gerät bitte ein.

#### Beschädigung an Sensoren und deren Kabel

Wird für einen Sensor "HI" > > > oder "444LO" angezeigt, obwohl die Temperatur im erlaubten Messbereich liegt, ist wahrscheinlich der Sensor oder das Anschlusskabel defekt. Dabei deutet "HIDD» auf eine Unterbrechung, "111D" auf einen Kurzschluss im Anschlusskabel hin.

Prüfen Sie die Funktion des Sensors, indem Sie ihn an einen Eingang des ThermoMonitor anschließen, der mit einem anderen Sensor einen richtigen Temperaturwert anzeigt. Tritt der Fehler dann immer noch auf, ist wahrscheinlich der Sensor oder das Sensorkabel defekt. Wird aber die richtige Temperatur angezeigt, liegt der Fehler wahrscheinlich im Verbindungskabel, den Steckverbindungen oder im ThermoMonitor.

#### Anzeige des ThermoMonitor leuchtet nicht

Überprüfen Sie die Spannungsversorgung des ThermoMonitor.

Trennen Sie eventuell angeschlossene Zubehör-Geräte und überprüfen Sie die offenen Stecker auf eingedrungenes Wasser und trocknen Sie ggf. die Stecker. Tritt der Fehler danach nicht mehr auf, schließen Sie das Zubehör wieder an. Ist die Funktion des Gerätes wieder gegeben, schützen Sie die Verbindungen wirksam gegen eindringendes Wasser. Erscheint der Fehler erneut, liegt der Defekt im angeschlossenen Zubehör.

#### Eingedrungenes Wasser unter Gerätedeckel

Das Gehäuse des ThermoMonitor ist gegen eindringendes Wasser (außer Druckreiniger) geschützt (IP67). Sollte dennoch Wasser in das Gehäuse eingedrungen sein, schrauben Sie den Deckel ab und entfernen das Wasser mit einem weichen saugfähigen Tuch. Schrauben Sie den Deckel wieder auf (Drehmoment 0,6 Nm). Achten Sie darauf, dass sich kein Schmutz zwischen Gehäusekante und Gummidichtung befindet, der die Dichtigkeit des Gehäuses beeinträchtigen könnte.

# 2 Bedienungsanleitung ThermoMonitor

## 2.5 Technische Daten / Zertifikate

### 2.5 Technische Daten

#### **ThermoMonitor**

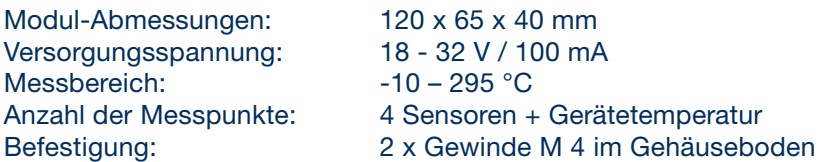

#### Thermosensoren

Einschraubsensoren Pt1000 Klasse A mit Gewinde M 8 x 10, mit PTFE-Kabel, 30 cm, Temperaturbereich -100 – 260 °C , TE Superseal Stecker

#### Anzeige

2-zeilige LCD-Anzeige: Temperaturmittelwert T1 bis T5 / Zeit Fehleranzeige bei Sensorausfall

#### Anschlüsse

Kabeldurchführung im Gehäuseboden

4x Kabel für Thermosensor, Länge 40 cm, TE Superseal Buchse 2-polig

1x Kabel zur Stromversorgung, Länge 40 cm, TE Superseal Stecker 2-polig

1x Kabel zur Programmierschnittstelle, Länge 40 cm, TE Superseal Buchse 5-polig

1x Kabel zur Datenschnittstelle, Länge 40 cm, TE Superseal Buchse 4-polig

#### Verbindungskabel zum Sensor

Verbindungskabel mit TE Superseal Stecker/Buchse 2-polig

Längen: Verbindungskabel: 10,0 m Verbindungskabel: 7,5 m Verbindungskabel: 4,0 m

#### **Robustheit**

EMV: ECE-R10 Load dump (Puls 5a) Dichtigkeit: IP67 Witterungsbeständig (UV)

#### **Zertifikate**

ECE R-10: E13-10R00-10R05-13592-00 Störimpulse: Puls 5a nach ISO 7637-2:2004

# Bedienungsanleitung Protokolldrucker 3 Allgemeine Hinweise 3.1

### 3.1 Allgemeine Hinweise

#### 3.1.1 Einsatzgebiet

Der Protokolldrucker ist für den Einsatz in Verbindung mit der ThermoMonitor Anzeigeeinheit vorgesehen. Er kann wahlweise über ein serielles Datenkabel oder über eine Bluetooth-Funkverbindung mit der Anzeigeeinheit verbunden werden. Der Drucker ist Batteriebetrieben und benötigt bei aufgeladener Batterie keine externe Stromversorgung.

#### 3.1.2 Bedienelemente und Anschlüsse

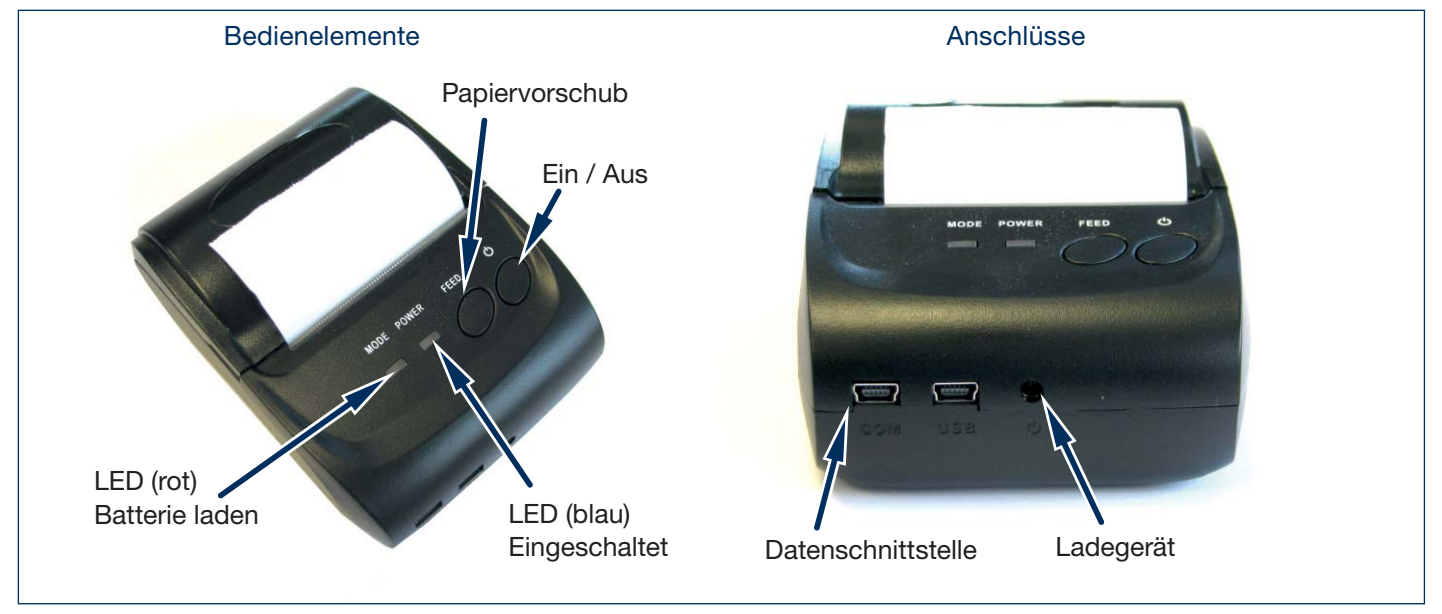

#### 3.1.3 Sicherheitshinweise

- Verwenden Sie nur die Originalbatterie und laden Sie diese ausschließlich mit dem originalen Ladegerät. Bei Anschluss an ein falsches Ladegerät kann die Batterie Feuer fangen, explodieren oder es können sonstige Schäden an Batterie und Drucker entstehen.
- Die Batterie nicht in Feuer oder Wasser werfen, nicht zerlegen oder verändern, nicht kurzschließen; andernfalls können Verletzungen durch Feuer oder Explosion auftreten.
- Wird der Drucker lange Zeit nicht benutzt, muss die Batterie ausgebaut werden; andernfalls kann es zu Schäden durch auslaufende Chemikalien kommen.
- Falls Chemikalien auslaufen, Kontakt zu Haut und Augen vermeiden, sollte Kontakt zu Haut oder Augen auftreten, sofort mit viel Wasser spülen und Arzt aufsuchen.
- Während des Druckvorgangs oder unmittelbar danach darf die Papierfachabdeckung nicht geöffnet werden, da sonst Verbrennungen am heißen Druckkopf möglich sind.

# 3 Bedienungsanleitung Protokolldrucker

### 3.2 Benutzungshinweise

#### 3.2 Benutzungshinweise

- Drucker nicht bei hohen Temperaturen oder hoher Feuchtigkeit lagern.
- Wenn die Batterie längere Zeit nicht in Betrieb ist, kann es aufgrund der Materialeigenschaften von Lithium-Ionen Akkus zu Kapazitätsverlust oder auch zum kompletten Ausfall der Batterie kommen.
- Benutzen Sie nur das originale Ladegerät und verwenden Sie dieses nur zum Laden der Druckerbatterie. Das Ladegerät darf nur an eine stabile 12 - 24 V KFZ-Bordspannung angeschlossen werden. Andernfalls kann es zu Schäden an Ladegerät, Batterie oder Drucker kommen.
- Wird der Drucker bei direkter Nässe betrieben, kann es zu Schäden an Batterie oder Drucker führen. Bei Betrieb im Freien ist der Drucker vor Regen zu schützen.
- Verwenden Sie nur hochwertiges Thermopapier für eine lange Lebensdauer des Druckers.
- Den Drucker nicht eigenständig öffnen oder reparieren.

#### 3.2.1 Ausdruck eines Protokollstreifens

Der Drucker muss zuerst mit dem ThermoMonitor Anzeigegerät verbunden werden. Für die Verbindung über Bluetooth genügt es, den Drucker in die Nähe des ThermoMonitor Schnittstellenadapter Bluetooth zu bringen.

Anschließend wird der Drucker eingeschaltet, die blaue LED leuchtet. Einige Sekunden danach wird einmalig ein Protokollstreifen ausgedruckt. Gegebenenfalls den Steifen durch Drücken der FEED-Taste (länger als 1 sec.) weiter aus dem Drucker schieben. Zum Abreißen des ausgedruckten Papierstreifens schräg über die Abreißkante ziehen.

Nach dem Ausdruck wird der Drucker wieder ausgeschaltet und ggf. von der Schnittstelle getrennt.

Wird das Schnittstellenkabel abgesteckt, so muss der Stecker der Datenschnittstelle wieder mit einer geeigneten wasserdichten (IP67) Schutzkappe verschlossen werden.

Gelegentlich kommt es vor, dass sich im Datenspeicher des Schnittstellenadapter Bluetooth noch Daten befinden, die nicht gedruckt wurden. In diesem Fall werden diese Daten nach dem Einschalten des Druckers zuerst ausgedruckt, bevor der gewünschte Protokollstreifen erscheint.

#### 3.2.2 Aufladen der Batterie

- Drucker ausschalten
- Das originale Ladegerät in die Ladebuchse des Druckers einstecken
- Das Ladegerät anschließend in eine Buchse mit stabiler 12 24 V KFZ-Bordspannung einstecken
- Die rote LED (MODE) beginnt zu leuchten. Am Ende des Ladevorgangs geht die LED wieder aus
- Ladegerät zuerst am Drucker ausstecken, dann von der Bordspannung trennen

#### 3.2.3 Papierrolle Einlegen

- Verwenden Sie nur hochwertiges Thermopapier, Breite 58 mm, maximaler Rollendurchmesser 40 mm
- Schalten Sie den Drucker aus
- Öffnen Sie den Deckel des Papierfachs
- Legen Sie das Papier wie abgebildet ein. Achten Sie darauf, dass das Papier gerade eingelegt ist
- Schließen Sie den Deckel des Papierfachs. Dabei muss das Papier ein Stück weit aus dem Papierfach herausragen
- Schalten Sie den Drucker ein

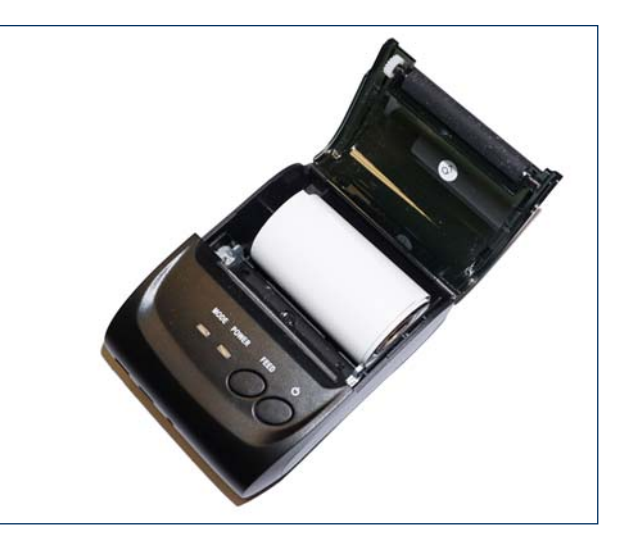

### Benutzungshinweise 3.2

#### 3.2.4 Testausdruck erzeugen

- Drucker ausschalten
- Gleichzeitig die Ein /Aus-Taste und die FEED-Taste drücken und 2 Sekunden warten
- Nacheinander die FEED Taste und die die Ein/Aus-Taste loslassen. Danach erfolgt ein Testausdruck der Drucker einstellungen

#### 3.2.5 Reinigung des Druckkopfes

In folgenden Fällen ist der Druckkopf zu reinigen:

- Der Ausdruck ist unscharf obwohl das Thermopapier in Ordnung ist
- Streifen im Druckbild
- Ungewöhnlich lautes Geräusch bim Ausdrucken

#### Reinigungsvorgang:

- Warten bis der Druckkopf abgekühlt ist.
- Drucker ausschalten und Papierfach öffnen und Papier entnehmen.
- Mit einem Alkohol getränktem Baumwolltuch vorsichtig über den Druckkopf wischen und Staub und Schmutz entfernen.
- Wenn der Alkohol komplett verdunstet ist, Papier einlegen und das Papierfach schließen. Danach Testausdruck starten.

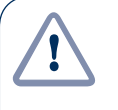

#### Achtung:

 Druckkopf und andere mechanische Teile nicht mit den bloßen Händen oder harten Werkzeugen säubern oder berühren.

Nur Alkohole verwenden, keinesfalls Aceton, Benzin oder andere organische Lösungsmittel.

# 3 Bedienungsanleitung Protokolldrucker

# 3.3 Problembehebung

### 3.3 Problembehebung

Einige Funktionsstörungen des Druckers können in der Regel selbst behoben werden. Sollte dies nicht gelingen, senden Sie den Drucker bitte ein.

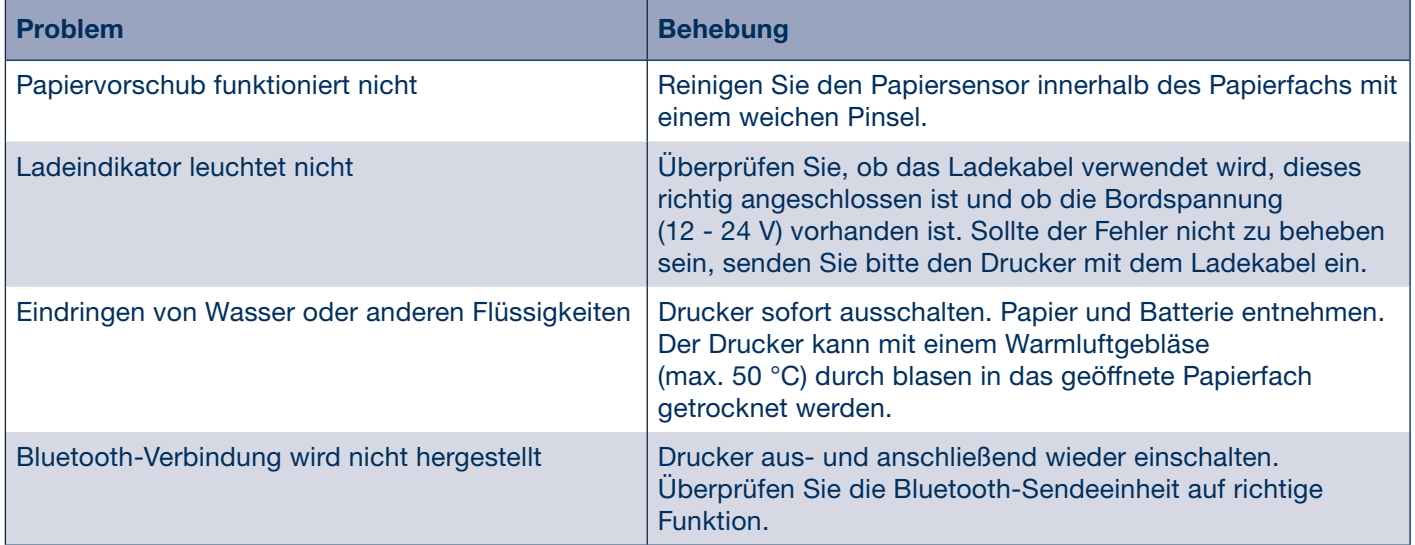

# Bedienungsanleitung Protokolldrucker 3

Zubehör 3.4

### Technische Daten und Zertifikate 3.5

#### 3.4 Zubehör

#### ThermoMonitor Schnittstellenadapter Bluetooth

zum Anstecken an das ThermoMonitor Anzeigegerät. Der Schnittstellenadapter Bluetooth wird vom Anzeigegerät mit Strom versorgt und muss fest am Fahrzeug verlegt werden. Das Modul ist immer aktiv, sobald das Anzeigegerät eingeschaltet ist. Ein separates Einschalten des Moduls ist nicht notwendig.

#### 3.5 Technische Daten und Zertifikate

#### 3.5.1 Technische Daten

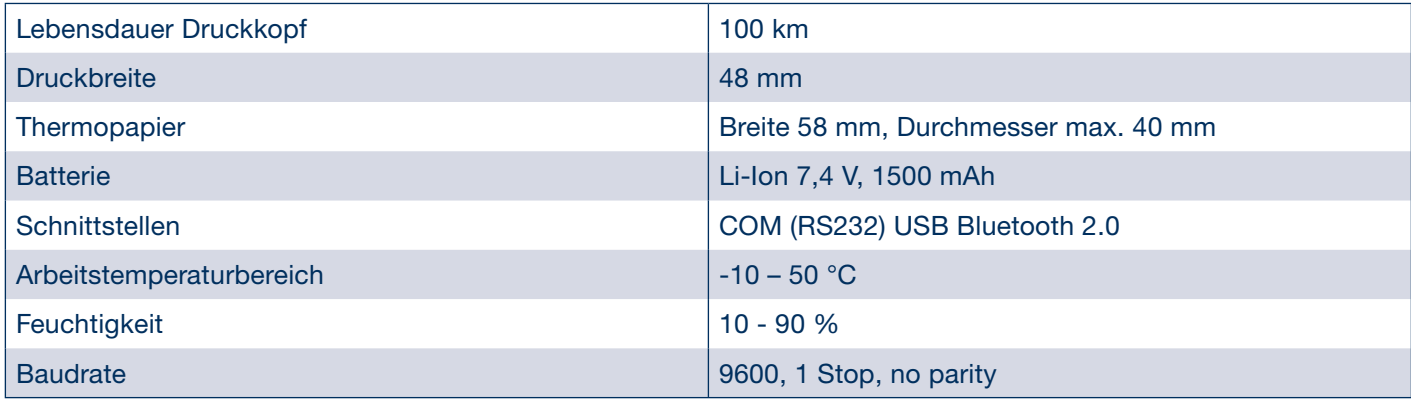

#### 3.5.2 Zertifikate

CE: gemäß der EG-Richtlinie 2004/108/EG (elektromagnetische Verträglichkeit) gemäß der EG-Richtlinie 1999/5/EG (R&TTE)

BPW ist ein weltweit führender Hersteller von intelligenten Fahrwerksystemen für Anhänger und Auflieger. Von der Achse über Federung und Bremse bis hin zu anwenderfreundlichen Telematikanwendungen bieten wir als Mobilitätspartner und Systempartner Lösungen für die Transportindustrie aus einer Hand.

3PW-EA-ThMo 37541701d BPW-EA-ThMo 37541701d

Damit schaffen wir höchste Transparenz in Verlade- und Transportprozessen und ermöglichen ein effizientes Flottenmanagement. Hinter der traditionsbewussten Marke für Trailerachsen steckt heute eine internationale Unternehmensgruppe mit einem breiten Produktund Dienstleistungsportfolio für die Nutzfahrzeugindustrie. Mit Fahrwerksystemen, Telematik, Beleuchtungssystemen, Kunststofftechnologie und Aufbautentechnik ist BPW der Systempartner für Fahrzeughersteller.

Dabei verfolgt BPW als inhabergeführtes Unternehmen konsequent ein Ziel: Ihnen immer genau die Lösung zu bieten, die sich am Ende für Sie auszahlt. Dafür setzen wir auf kompromisslose Qualität für hohe Zuverlässigkeit und Lebensdauer, gewichts- und zeitsparende Konzepte für geringere Betriebs- und Wartungskosten sowie persönlichen Kundendienst und ein dichtes Servicenetz für schnelle und direkte Unterstützung. So können Sie sicher sein, mit Ihrem Mobilitätspartner BPW immer den wirtschaftlichen Weg zu gehen.

# Ihr Partner für den wirtschaftlichen Weg!

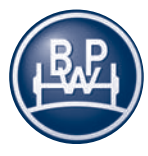

BPW Bergische Achsen Kommanditgesellschaft Postfach 12 80 · 51656 Wiehl, Deutschland · Telefon +49 (0) 2262 78-0 info@bpw.de · www.bpw.de